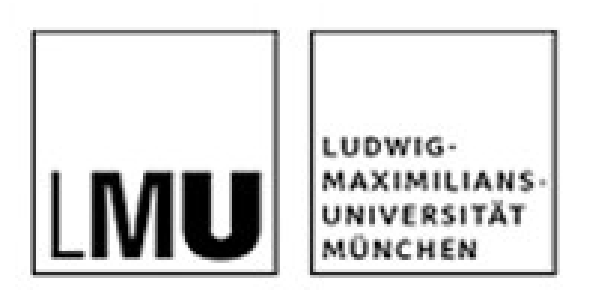

Thomas Rau (mit Material von Peter Brichzin)

# Repositories zur Unterstützung von kollaborativen Arbeiten in Softwareprojekten

# **In Softwareprojekten gibt es oft organisatorische Probleme, die von der inhaltlichen Arbeit ablenken**

- Wie lassen sich die Teilergebnisse regelmäßig zusammenfügen?
- Wie vermeidet man, dass das Team blockiert ist, weil der Schüler mit wesentlichen Teilen des aktuellen Quelltextes krank zu Hause ist?
- Wie ermöglicht man, dass begeisterte Schülerinnen und Schüler zu Hause weiterentwickeln können?
- Wie lässt sich einfach dokumentieren, wer wann welche Teile der Software bearbeitet hat?

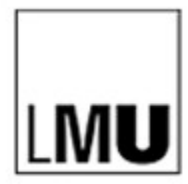

## **Dateien können in unterschiedlicher Qualität verwaltet werden**

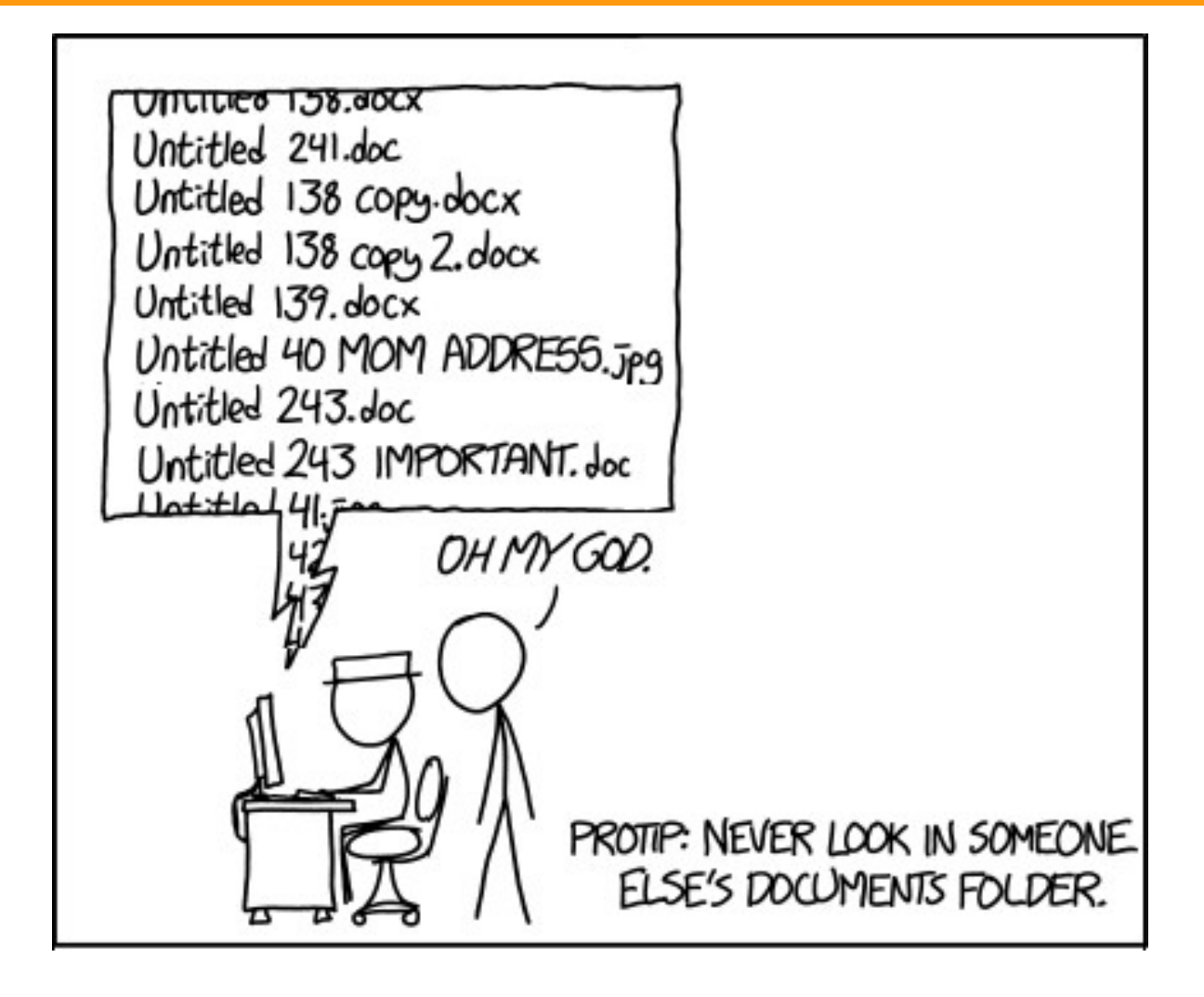

Quelle: https://xkcd.com/1459/

# **Versionskontroll-Systeme lösen die dargestellten Probleme**

- **Verteilter Zugriff** auf Dateien als Voraussetzung für verteiltes kollaboratives Arbeiten
- **Versionierung**: Übersicht über verschiedene Versionen inklusiv der **Dokumentation** wer, wann, was geändert hat
- **Datensicherheit**, u.a. durch das Rücksetzen der Datei auf eine ältere Version
- **Automatisches Zusammenführen** (engl. merge) von Quelltexten bzw. Konflikterkennung, falls mehrere Entwickler Veränderungen im selben Bereich durchführen

DTAGPSAP-1154 Fixed: Implemented missing risk initialization. Cleaned u holger.stroebel <holger.s 2013-01-10 16:00:47 Merge remote-tracking branch 'origin/bugfix' into bugfix holger.stroebel <holger.s 2013-01-10 15:26:35 [DTAGPSAP-1155] Adjusted template to cope with longer company nam Alexander Krauss <alexa 2013-01-10 13:39:41 DTAGPSAP-50 Changed JMS queue address settings to prevent JMS c holger.stroebel <holger.s 2013-01-10 15:24:24 DTAGPSAP-1157 Fixed: Set the new threat category whenever the indic holger stroebel <holger s 2013-01-10 14:35:00 DTAGPSAP-1156 Fixed: Don't create a new document name text when t holger.stroebel <holger.s 2013-01-10 14:34:01 [DTAGPSAP-1027] - MyTasks: Filter "Aufgaben an andere" berücksichtigt k michael.riedel <michael.ri 2013-01-10 10:59:48

# **Überblick**

- **1. Grundlegendes zu Versionsverwaltung**
- **2. Übung 1: Auschecken**
- **3. Übung 2: Abgeben und Aktualisieren**
- **4. Übung 3: Konflikte**
- **5. SVN-Server**
- **6. Übung 4: Workflow für Lehrer**
- **7. Erfahrungen**
- **8. Anwendungsbeispiel Entwurfsmuster MVC**

### **Bei einer zentralen Versionsverwaltung werden bei**  LMU **Änderungen nur die Unterschiede übertragen**

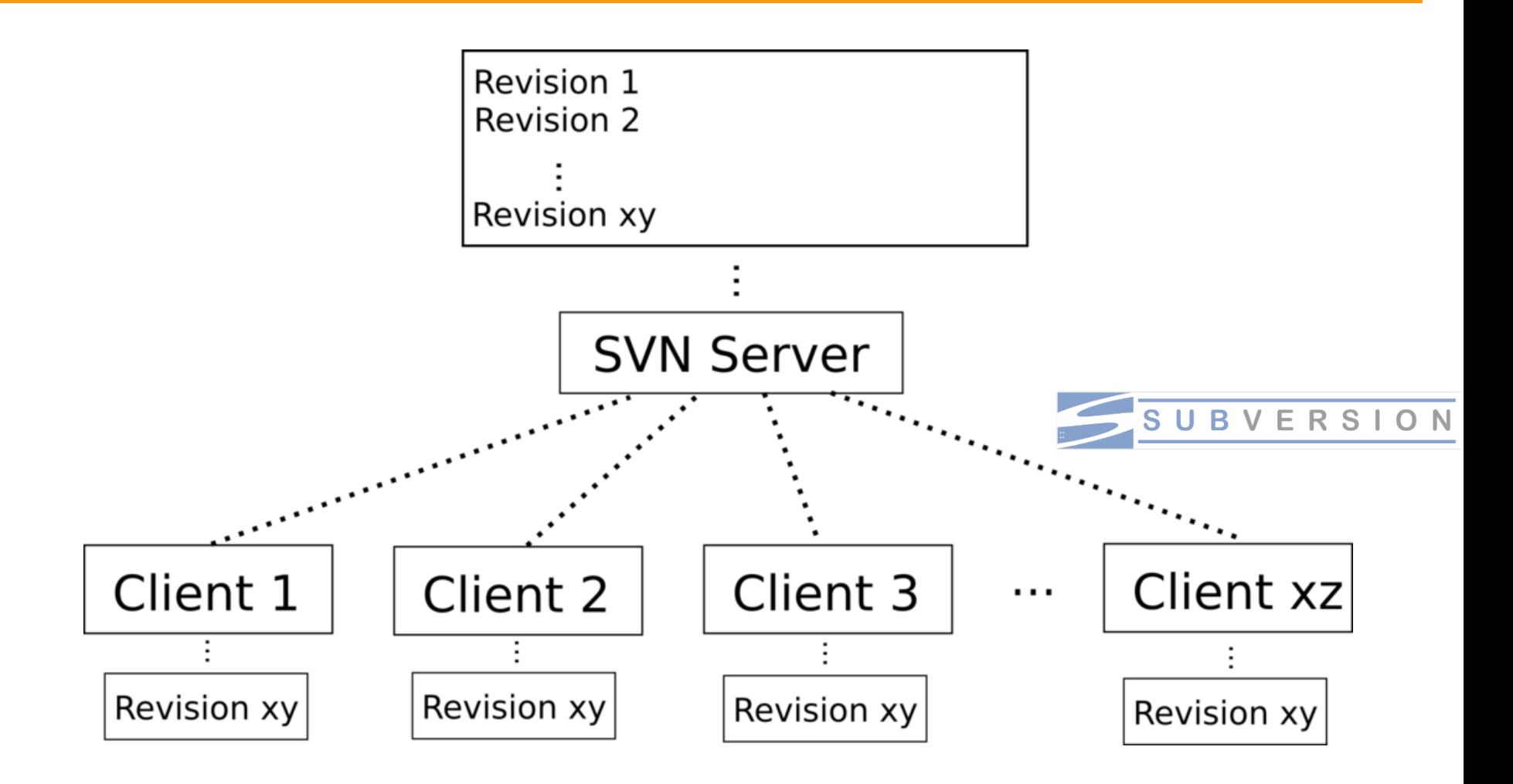

[https://commons.wikimedia.org/wiki/File:SVNvsGITServer\\_1.png](https://commons.wikimedia.org/wiki/File:SVNvsGITServer_1.png) Paul Vincent, Creative Commons Attribution 3.0 Unported

#### **Bei einem verteilten Versionsverwaltungssytem**  LMU **besitzt jeder eine lokale Kopie inkl. der Historie**

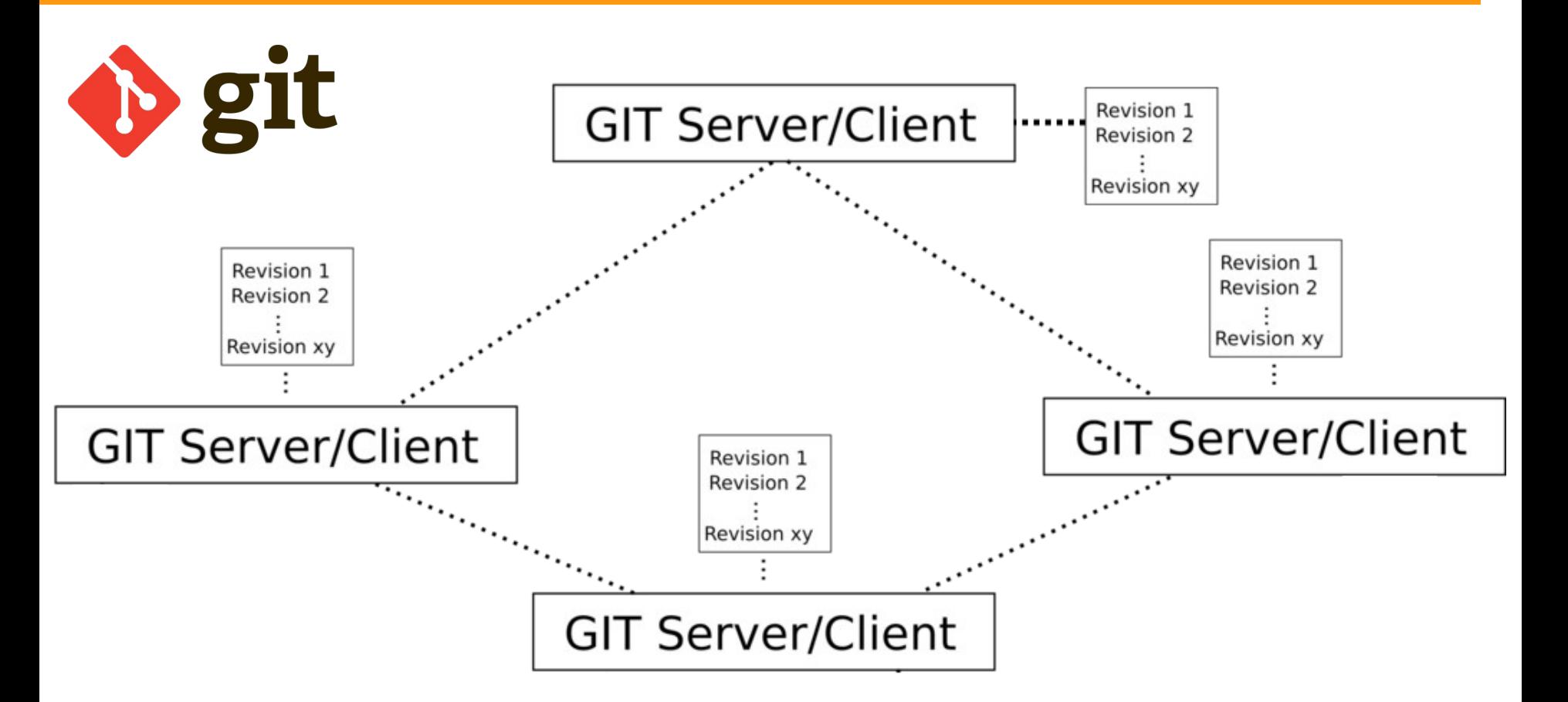

Quelle: [https://commons.wikimedia.org/wiki/File:SVNvsGITServer\\_2.png](https://commons.wikimedia.org/wiki/File:SVNvsGITServer_2.png) Paul Vincent, Creative Commons Attribution 3.0 Unported

# **Die grundlegenden Operationen bei Repositories sind Checkout, Commit und Update**

- **Checkout Arbeitskopie erstellen:** Lokal alle Inhalte des Versionskontrollsystems neu laden.
- **Commit Abgeben:** Eine Änderung am Inhalt des Versionskontrollsystems: Eine semantische Einheit ohne Übersetzungsfehler, built-fähig
- **Update Aktualisieren**: Von anderen abgegebene Änderungen lokal laden.

#### **Die Profis verwenden zwischen Entwicklung und**  LMUI **Releases unterschiedliche Zweige.**

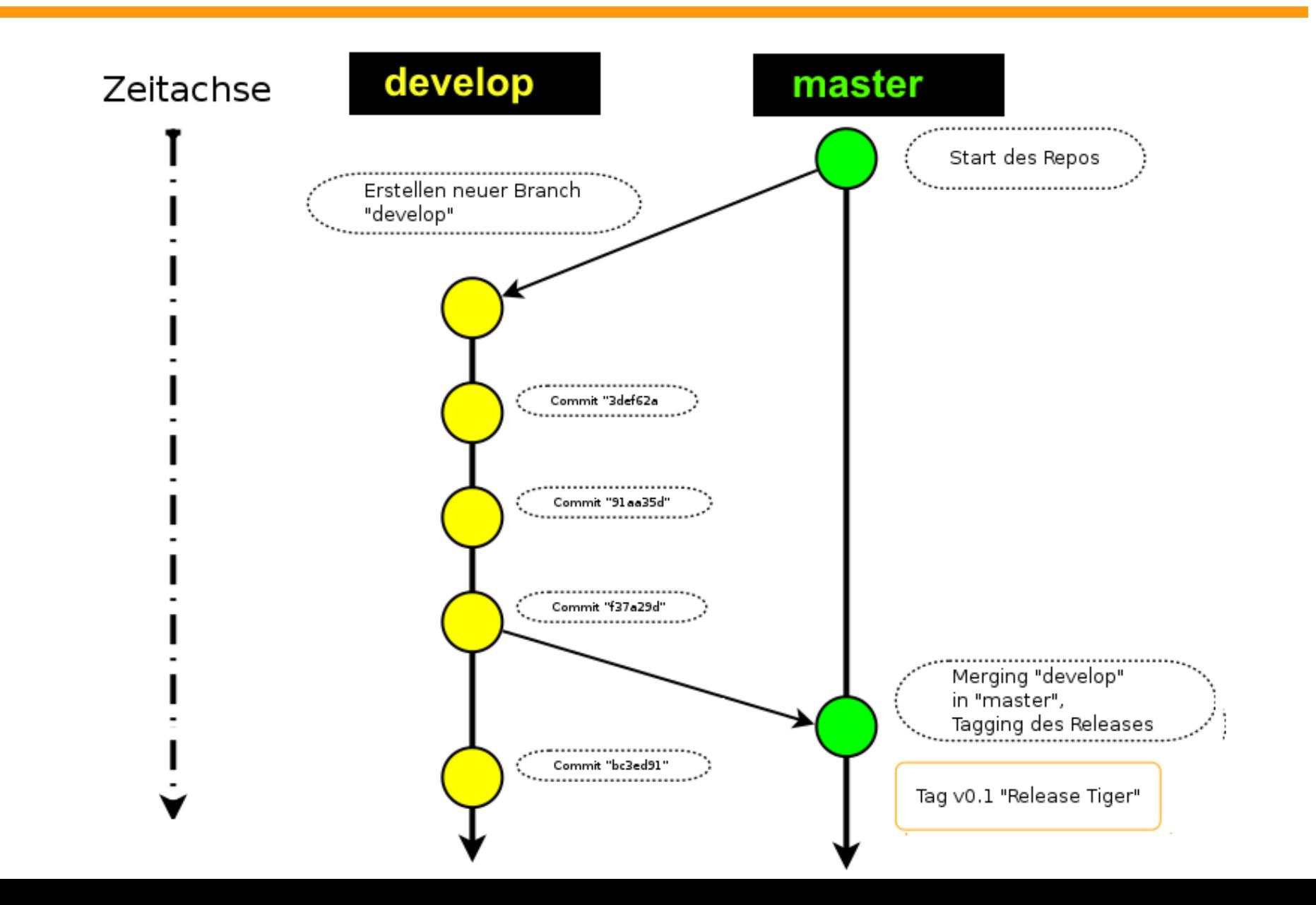

#### **In der Entwicklungsumgebung BlueJ ist ein SVN-**LMU| **Client integriert**

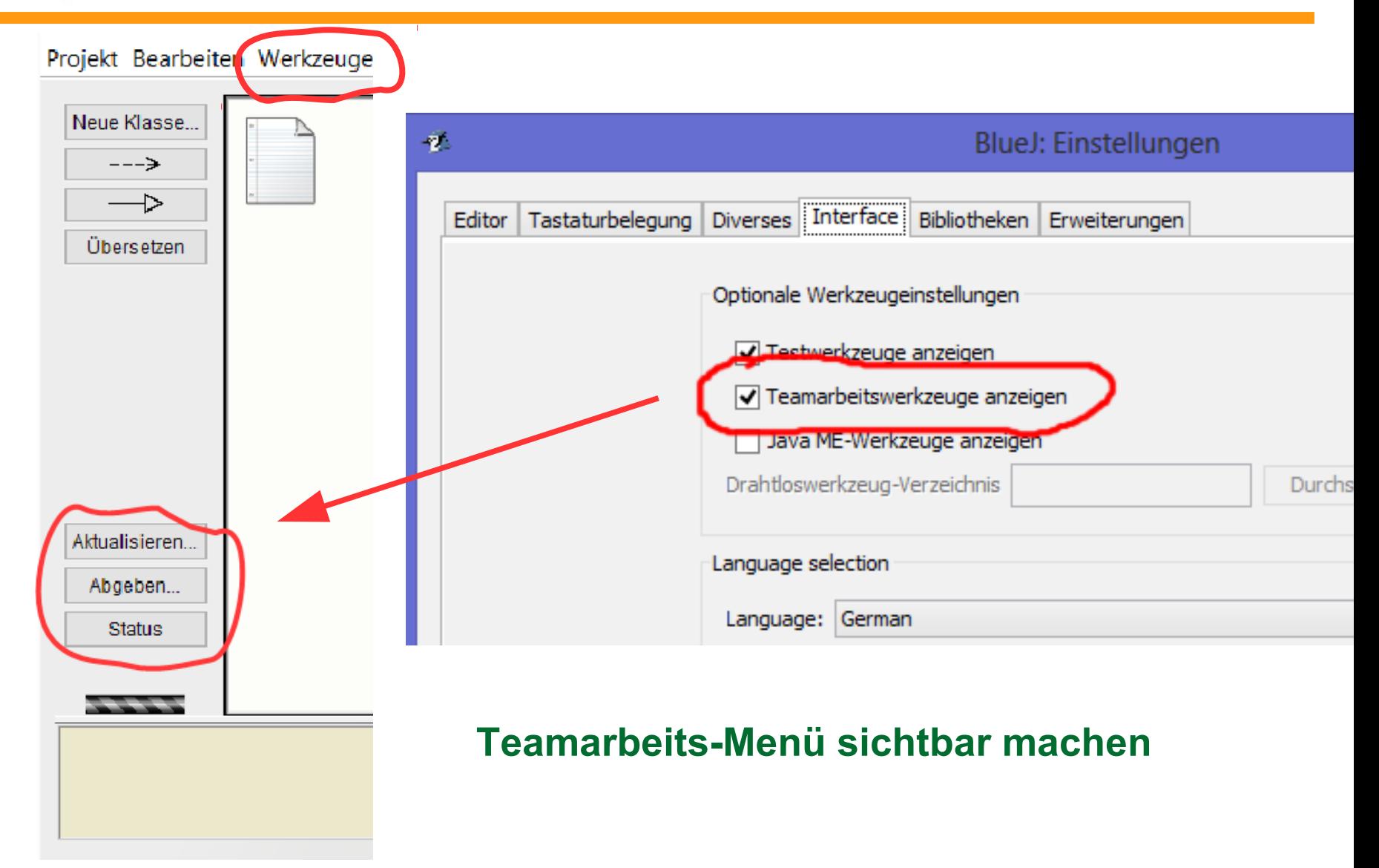

# **Überblick**

- **1. Grundlegendes zu Versionsverwaltung**
- **2. Übung 1: Auschecken**
- **3. Übung 2: Abgeben und Aktualisieren**
- **4. Übung 3: Konflikte**
- **5. SVN-Server**
- **6. Übung 4: Workflow für Lehrer**
- **7. Erfahrungen**
- **8. Anwendungsbeispiel Entwurfsmuster MVC**

### **Übung 1: Erstmalig ein BlueJ-Projekt aus einem**  LMU| **Repository auschecken**

Bei einem öffentliches Repository ist für lesenden Zugriff keine Authentifizierung nötig.

### **Menü Werkzeuge: Teamarbeit → Arbeitskopie erstellen**

### (Englisch:

Team  $\rightarrow$  checkout project)

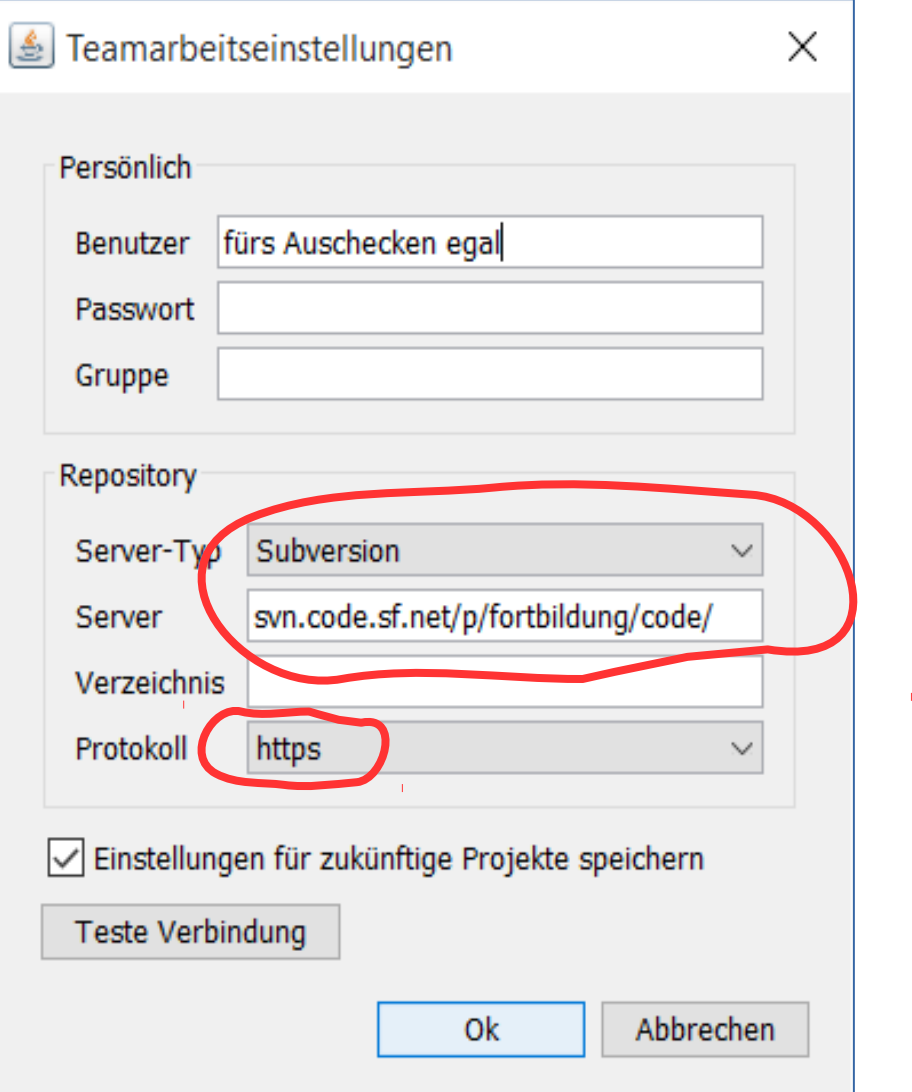

### **Übung 1: Erstmalig ein BlueJ-Projekt aus einem LMU Repository auschecken**

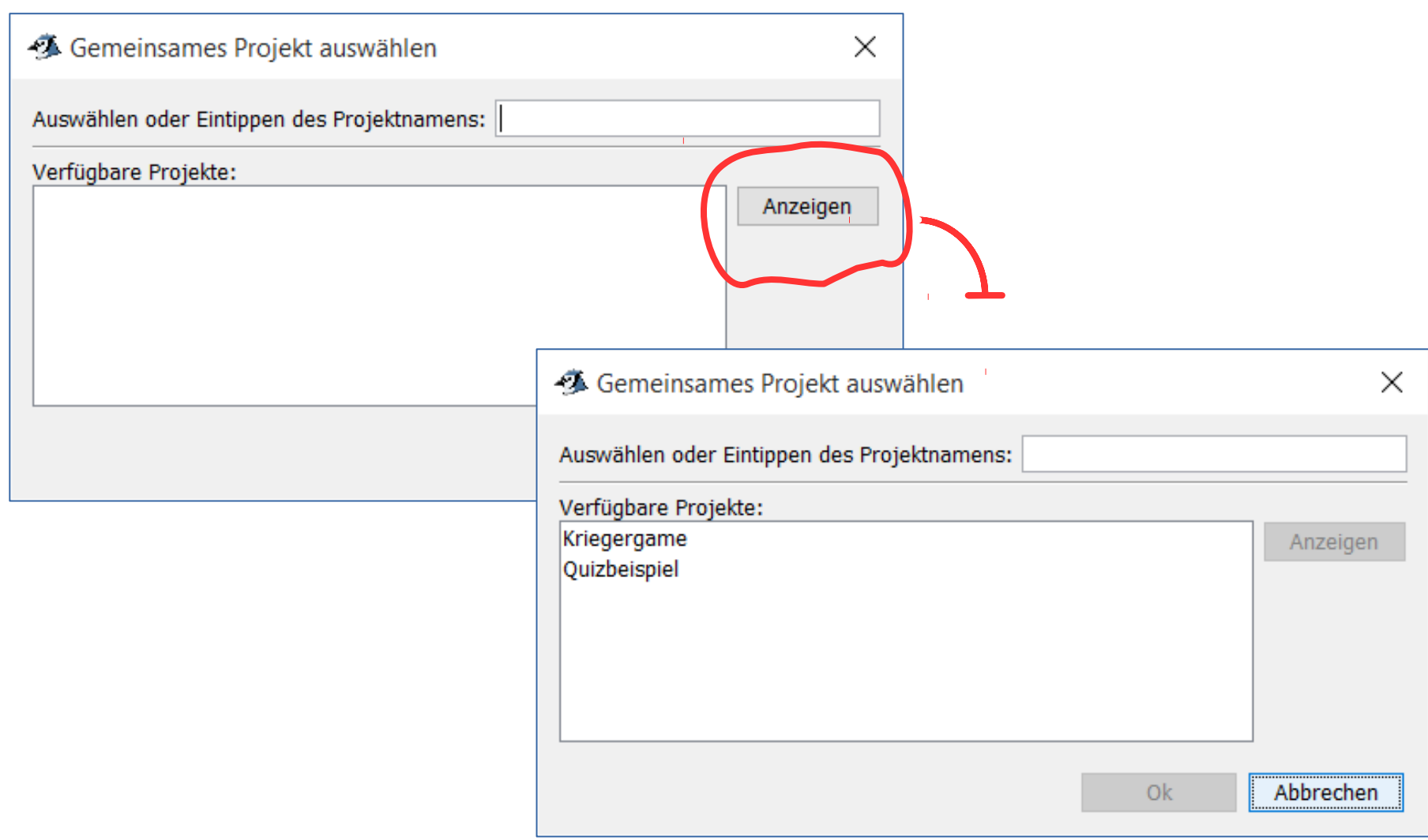

# **Übung 1: Erstmalig ein BlueJ-Projekt aus einem Repository auschecken**

Aufgabe:

Checken Sie beliebige Projekte aus dem Server aus, aber auf jeden Fall das BlueJ-Projekt "SVN Aufgabe 1" für den nächsten Schritt.

Benutzer: fortbildung

Passwort: \*\*\*\*\*\*\*\*\*\*

Server: svn.code.sf.net/p/fortbildung/code

Path: [leer]

Protokoll: https

### **Übung 2: Abgeben (Commit) und Aktualisieren (Update) LMU**

Authentifizierung über Benutzername und Passwort

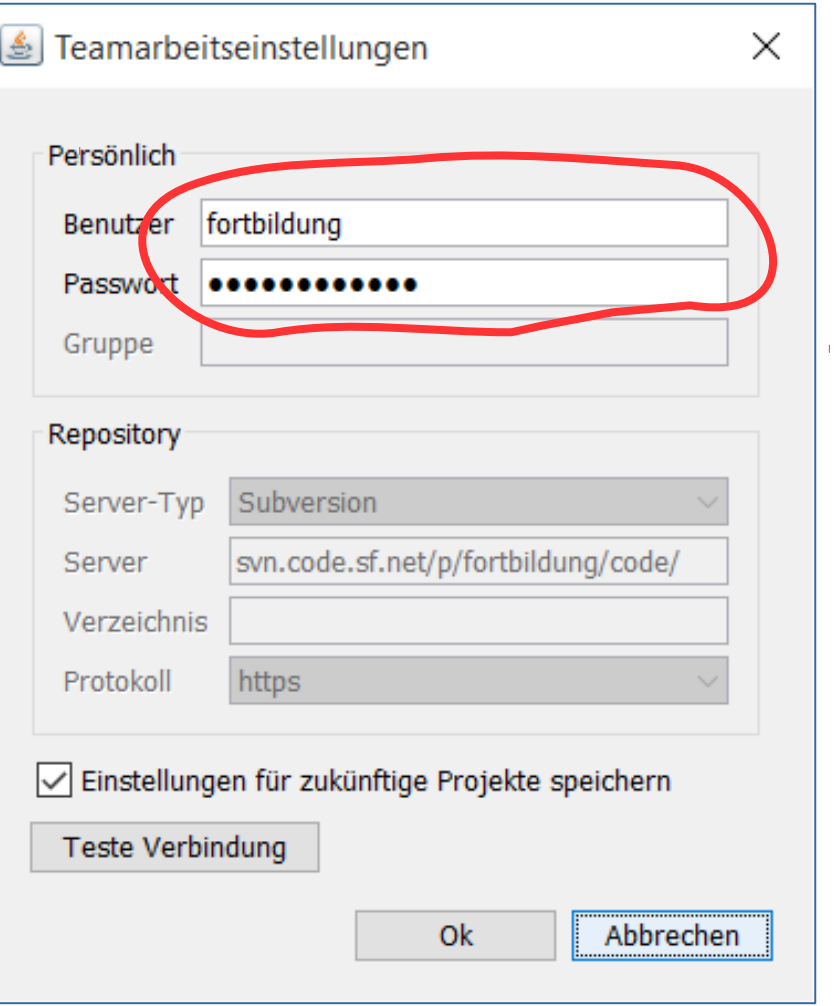

# **Übung 2: Abgeben (Commit) und Aktualisieren (Update)**

Legen Sie in "SVN Aufgabe 1" eine neue Klasse an, die das Interface "Tier" implementiert. Die Klasse "Loewe" kann als Beispiel dienen.

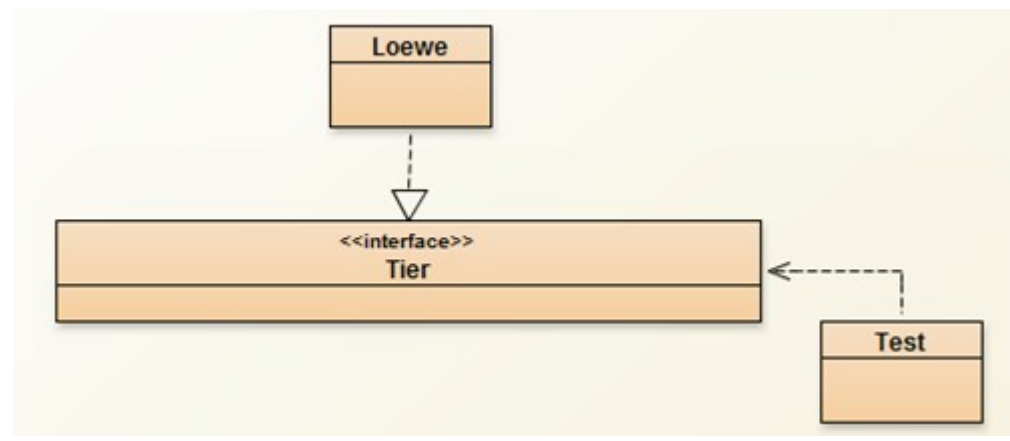

#### Aktualisieren Sie.

Geben Sie Ihre Änderungen mit einer aussagekräftigen Beschreibung (Kommentar) ab.

Führen Sie weitere Updates und Commits durch. Sollten irgendwelche Konflikte auftreten, so ignorieren Sie diese vorläufig.

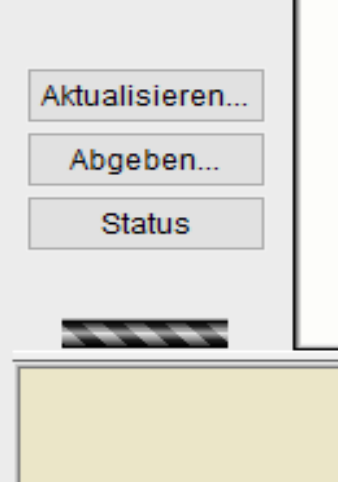

### **Übung 2: LMU Schülerergebnisse**

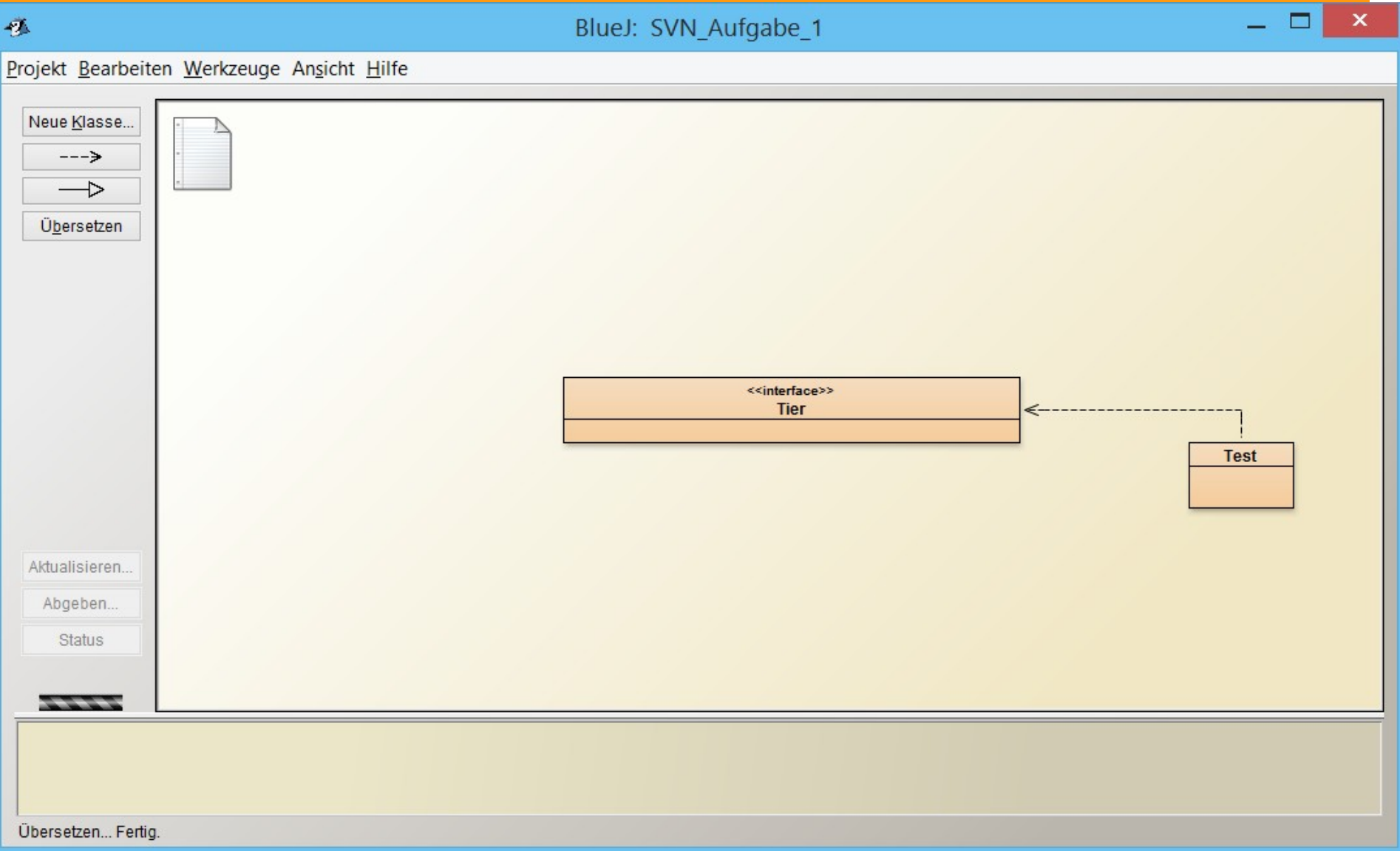

# **Übung 2:**  LMU Schülerergebnisse

噻

BlueJ: SVN Aufgabe 1

Projekt Bearbeiten Werkzeuge Ansicht Hilfe

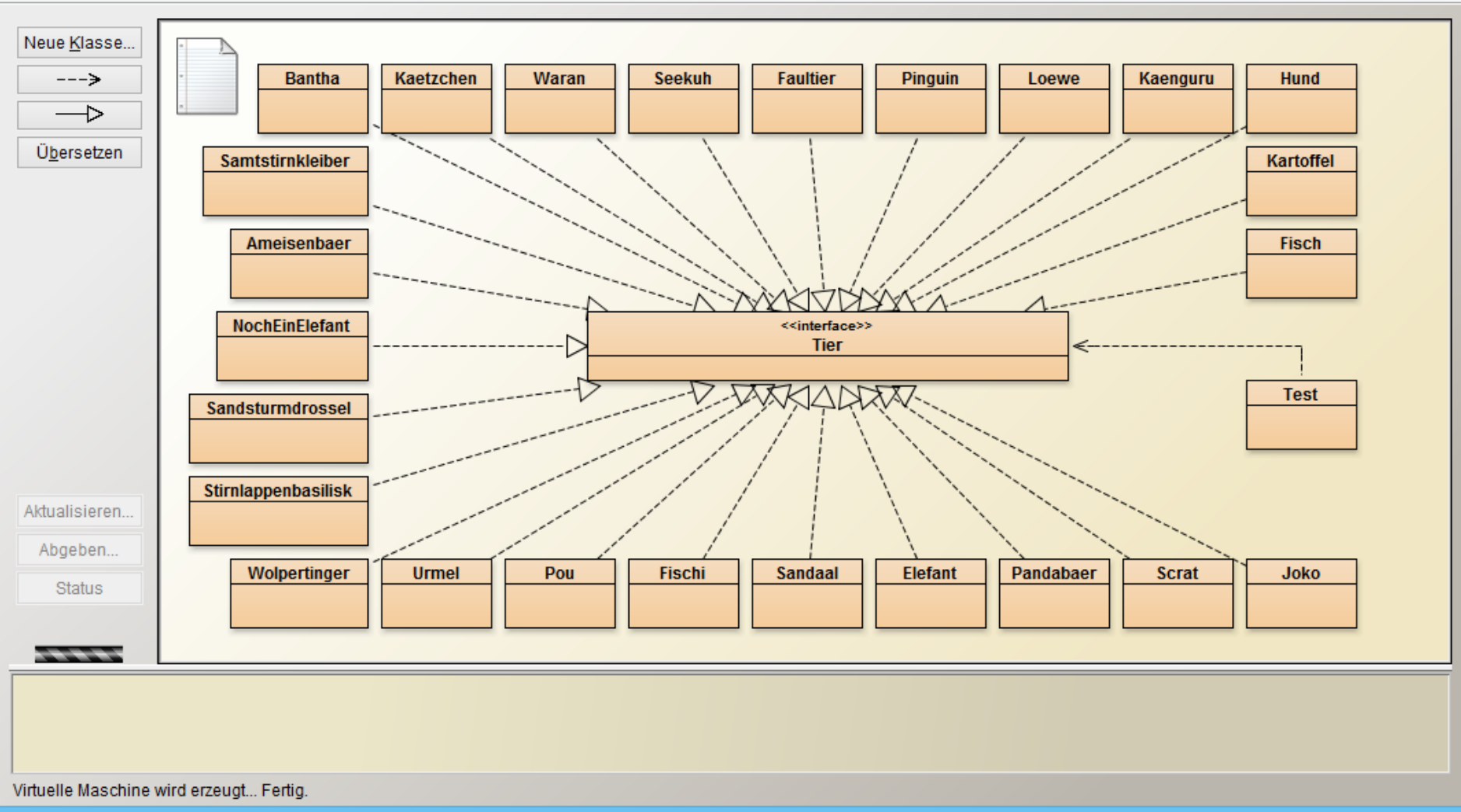

×

### **Übung 2: Das Repository speichert die Historie der Dokumentatenablage**LMU|

### Rufen Sie den Status ab.

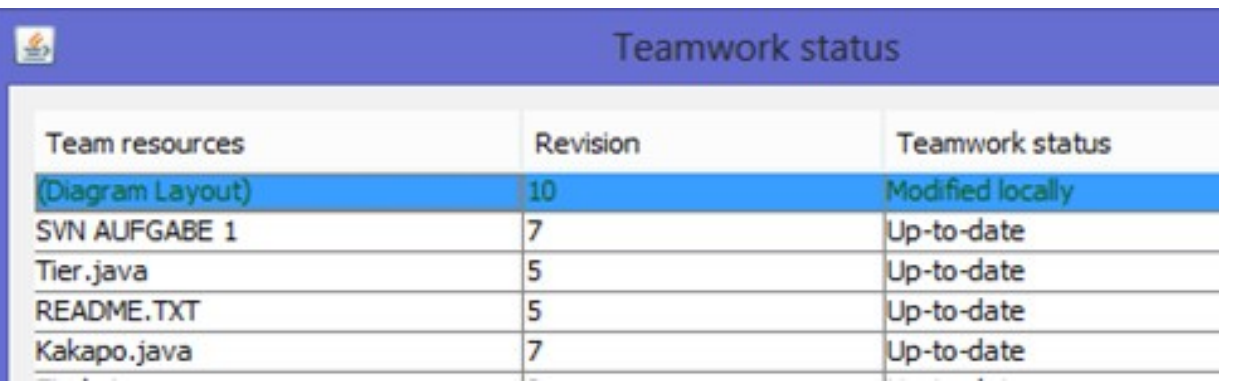

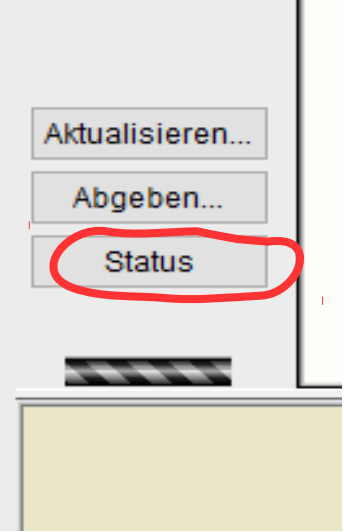

×

### Nachteil an BlueJ-Client: Keine Information über Autor und Datum

and https://svn.code.sf.net/p/fortbildung/code - Repository Browser - TortoiseS... -

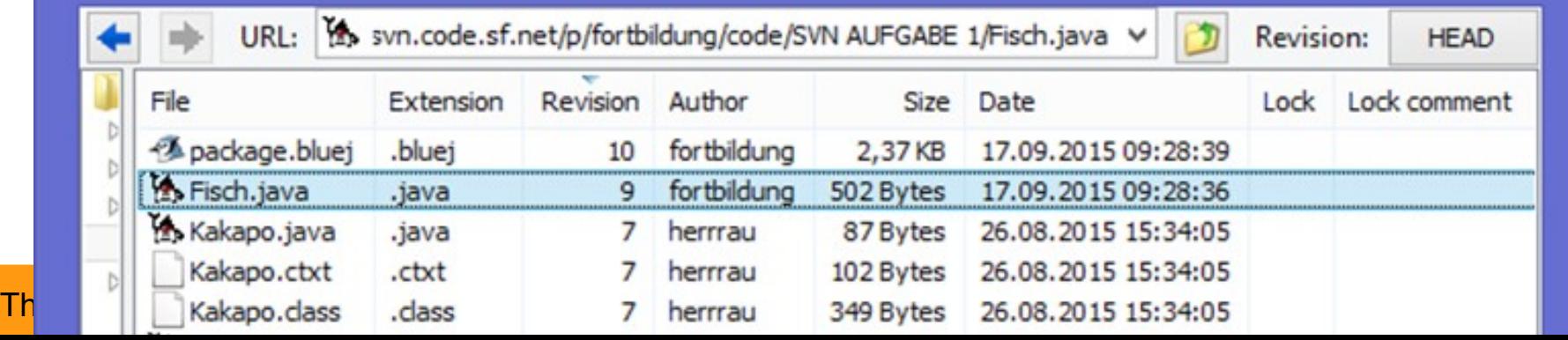

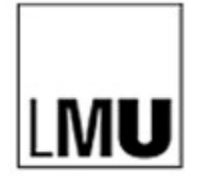

# **Grundsätzliche Abfolge**

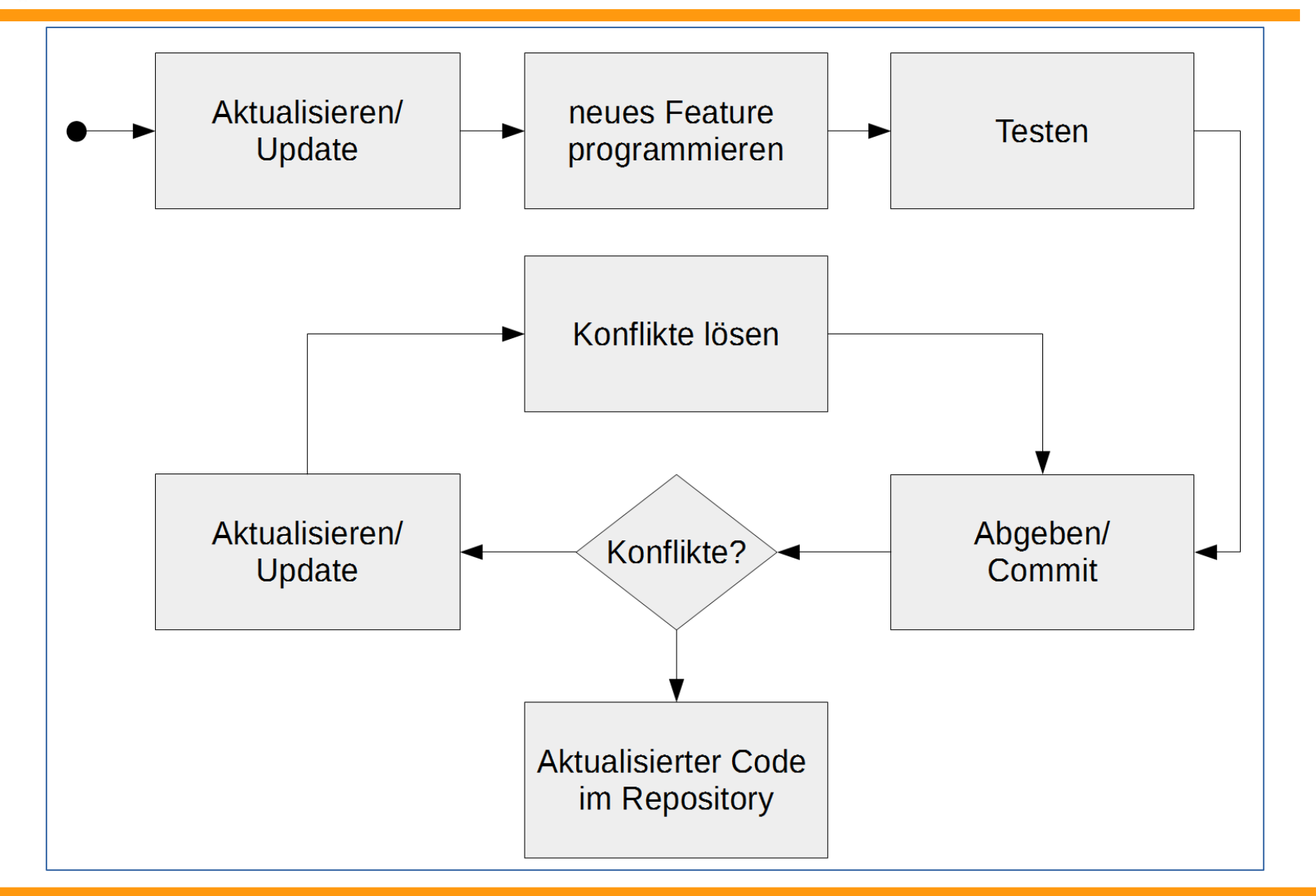

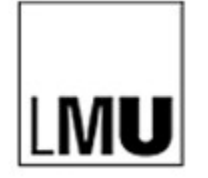

# **Übung 3: Konflikte**

Aufgabe: Checken Sie das Projekt "SVN Aufgabe 2" aus und ergänzen Sie eine noch nicht vorhandene getter- oder setter-Methode für ein Attribut der Klasse "Held". Führen Sie dann einen Commit durch (bzw. vorher ein eventuell eingefordertes Update).

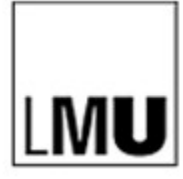

# **Übung 3: Konflikte automatisch zusammenführen**

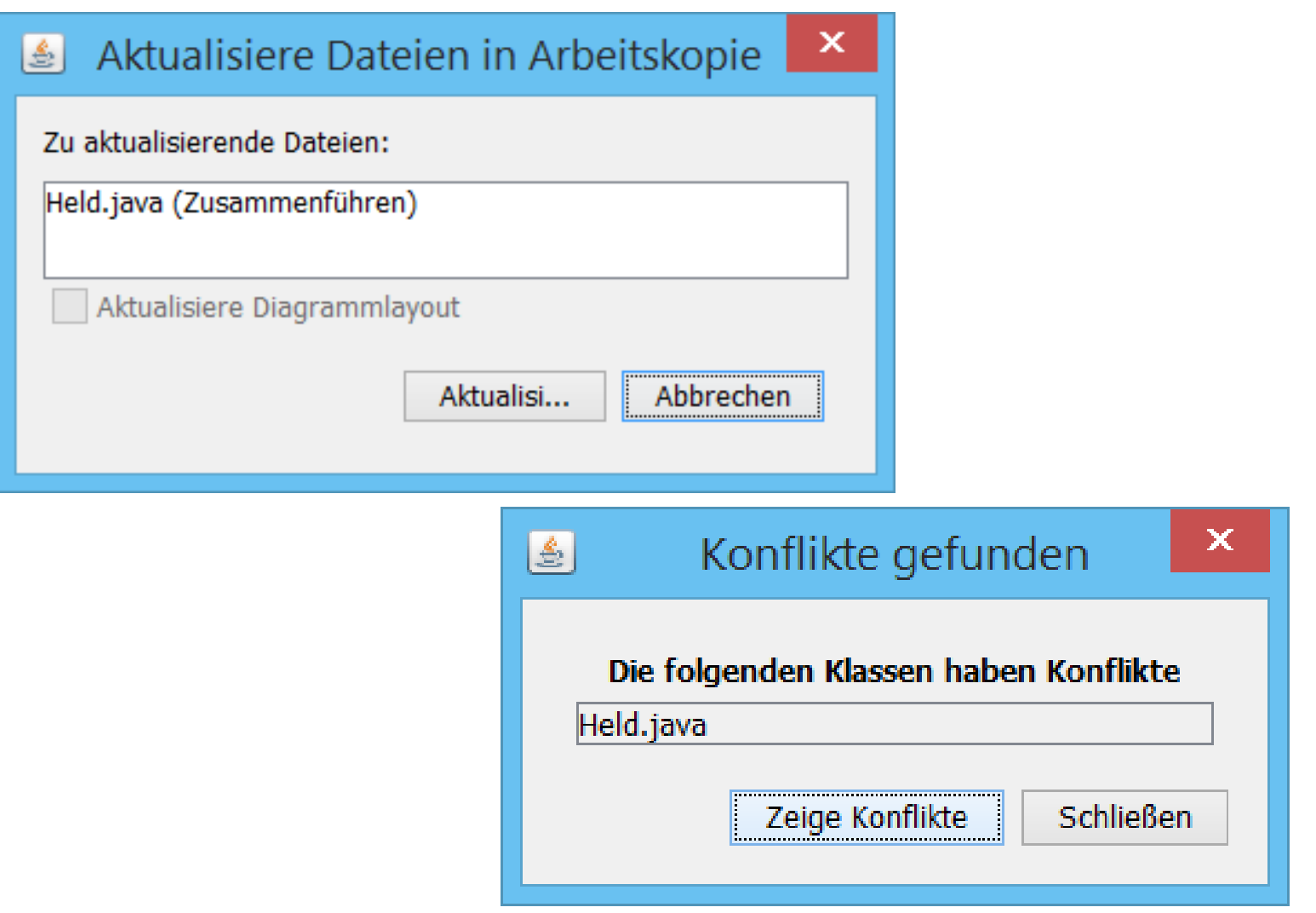

# **Übung 3: Konflikte manuell zusammenführen**

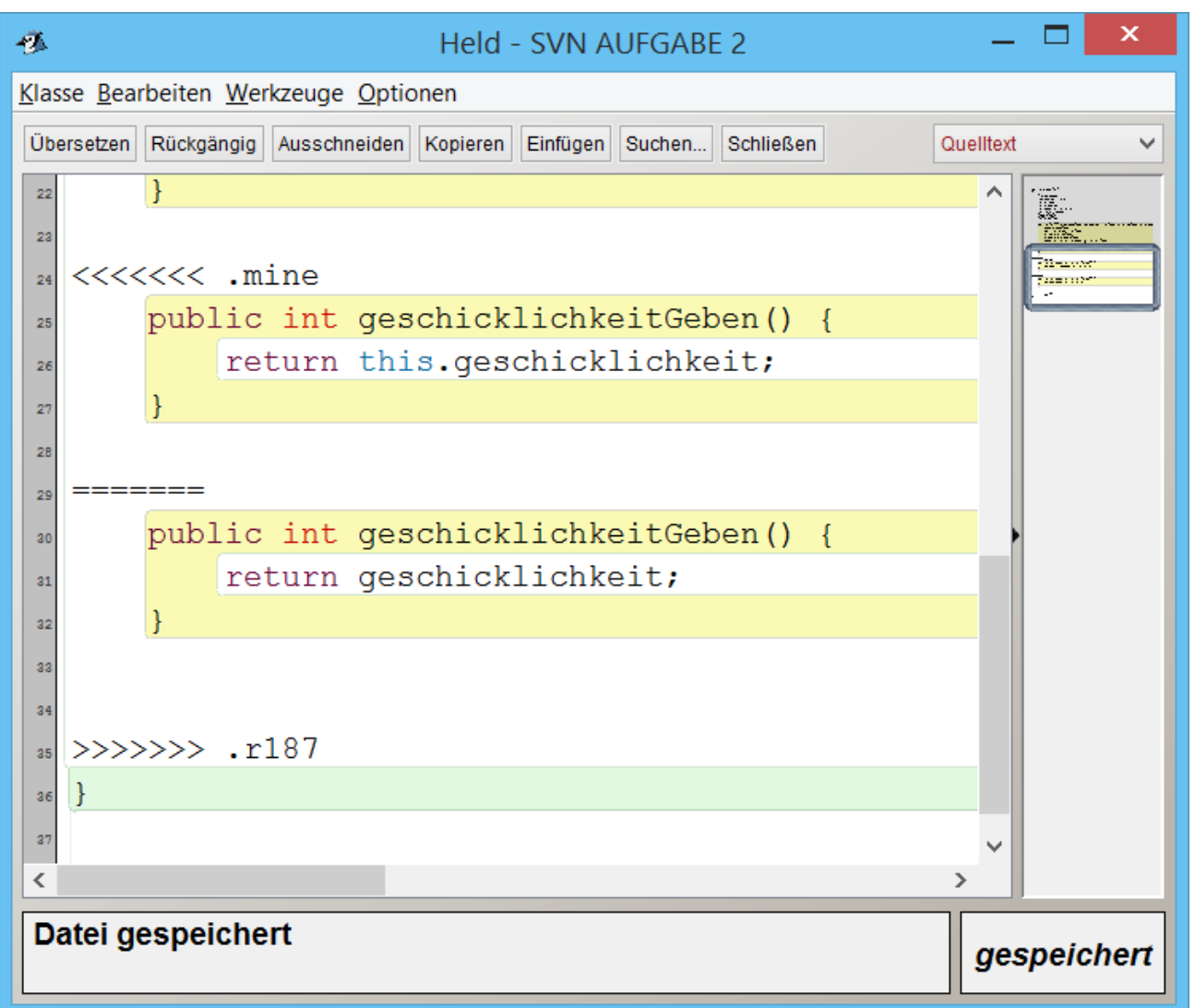

# **Überblick**

- **1. Grundlegendes zu Versionsverwaltung**
- **2. Übung 1: Auschecken**
- **3. Übung 2: Abgeben und Aktualisieren**
- **4. Übung 3: Konflikte**
- **5. SVN-Server**
- **6. Übung 4: Workflow für Lehrer**
- **7. Erfahrungen**
- **8. Anwendungsbeispiel Entwurfsmuster MVC**

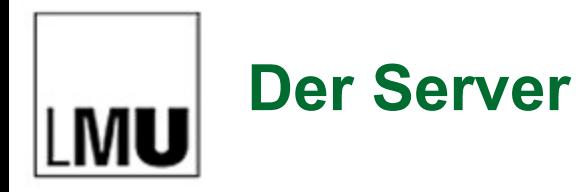

### Zum Beispiel: SourceForge

### Vorteile: kostenlos

### Nachteile: öffentlich, User müssen einzeln angelegt werden

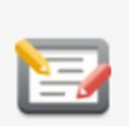

#### $\nabla$  Wiki

Documentation is key to your project and the wiki tool helps make it easy for anyone to contribute.

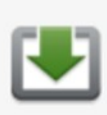

#### □ Files & Stats

Use the largest free, managed, global mirror network to distribute your files, and follow the download trends that enable you to develop better software.

#### $\Box$  Git

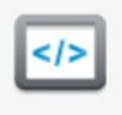

#### Git is a distributed version control system designed to handle everything from small to very large projects with speed and efficiency.

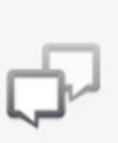

#### $\nabla$  Forums

Collaborate with your community in your forum.

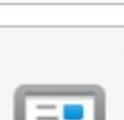

 $<$ />

#### Bugs, enhancements, tasks, etc., will help you plan and manage your development.

 $\nabla$  Tickets

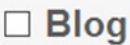

Share exciting news and progress updates with your community.

#### $\boxdot$  SVN

Enterprise-class centralized version control for the masses.

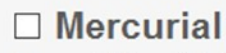

Mercurial is a distributed source control management tool that efficiently handles projects of any size and offers an easy and intuitive interface.

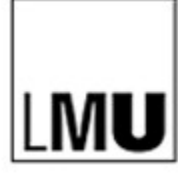

# **Übung 4: Workflow für die Lehrkraft**

Tortoise SVN – Auswahl von zu synchronisierenden Verzeichnissen

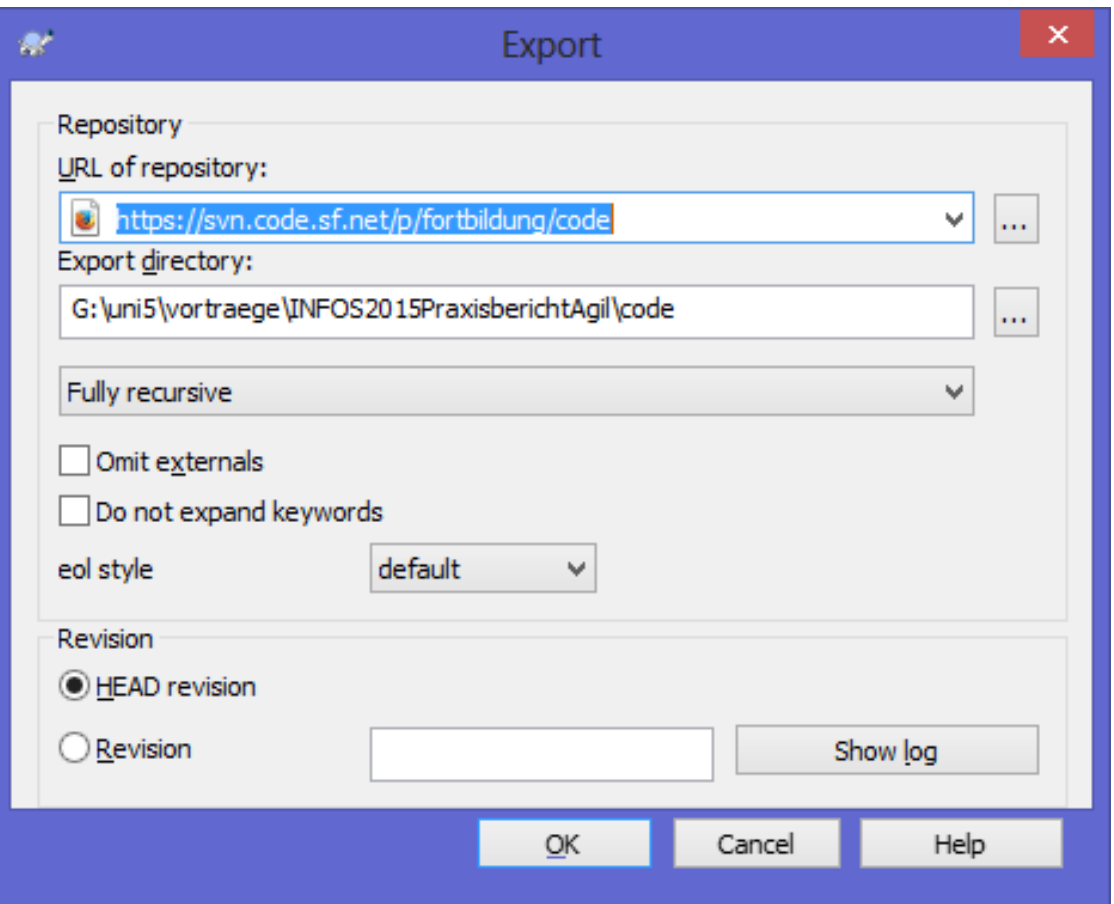

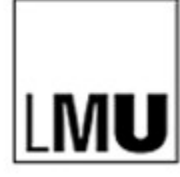

# **Übung 4: Workflow für die Lehrkraft – Checkout**

### SVN Client: Tortoise SVN –

### Checkout über Kontextmenü in der **Dateiverwaltung**

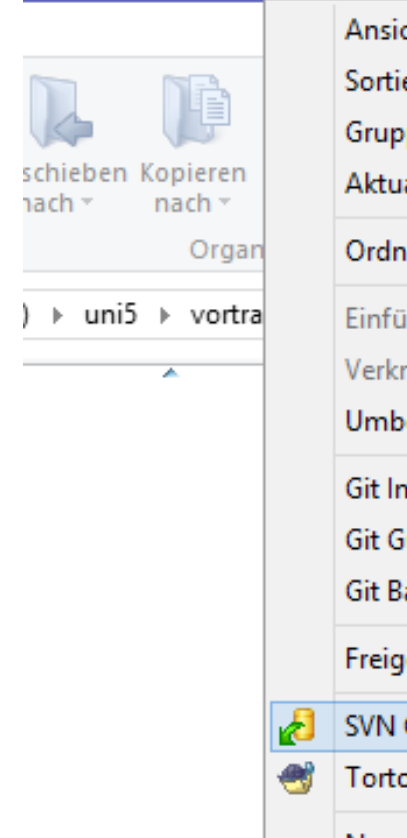

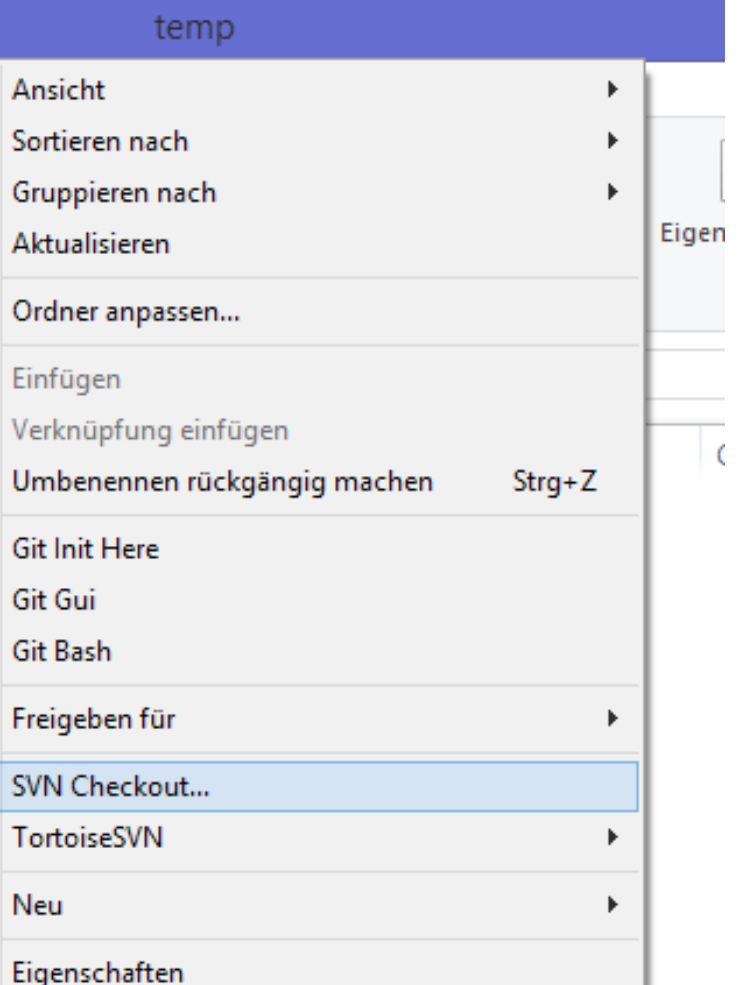

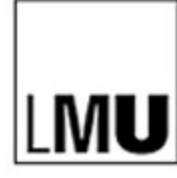

Tortoise SVN – Auswahl von zu synchronisierenden Verzeichnissen

- 9-5 Binbaum tiefeGeben
- L 9-a Bäume (aus Gdl)
- 9-Aufgabe xxx (Faust sortieren & File Reader)
- 10-1 Graph mit Liste (S. 99)
- 11-0 Graph mit MVC-Fenster
- 11-1 Graph ohne Einfuegen
- 11-2 Graph mit Einfuegen
- 11-3 Graph mit Personen (Zentralitaet, Aufgabe)
- 11-4 Graph mit Personen (Zentralitaet, Loesung)
- 11-5 Autobahnen (109-4b, Schuelerloesung)
- 12-1 Graph mit Tiefensuche
	- $12-2$  Irrgarten 115-4

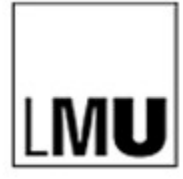

# **Workflow für die Lehrkraft: Update und Commit**

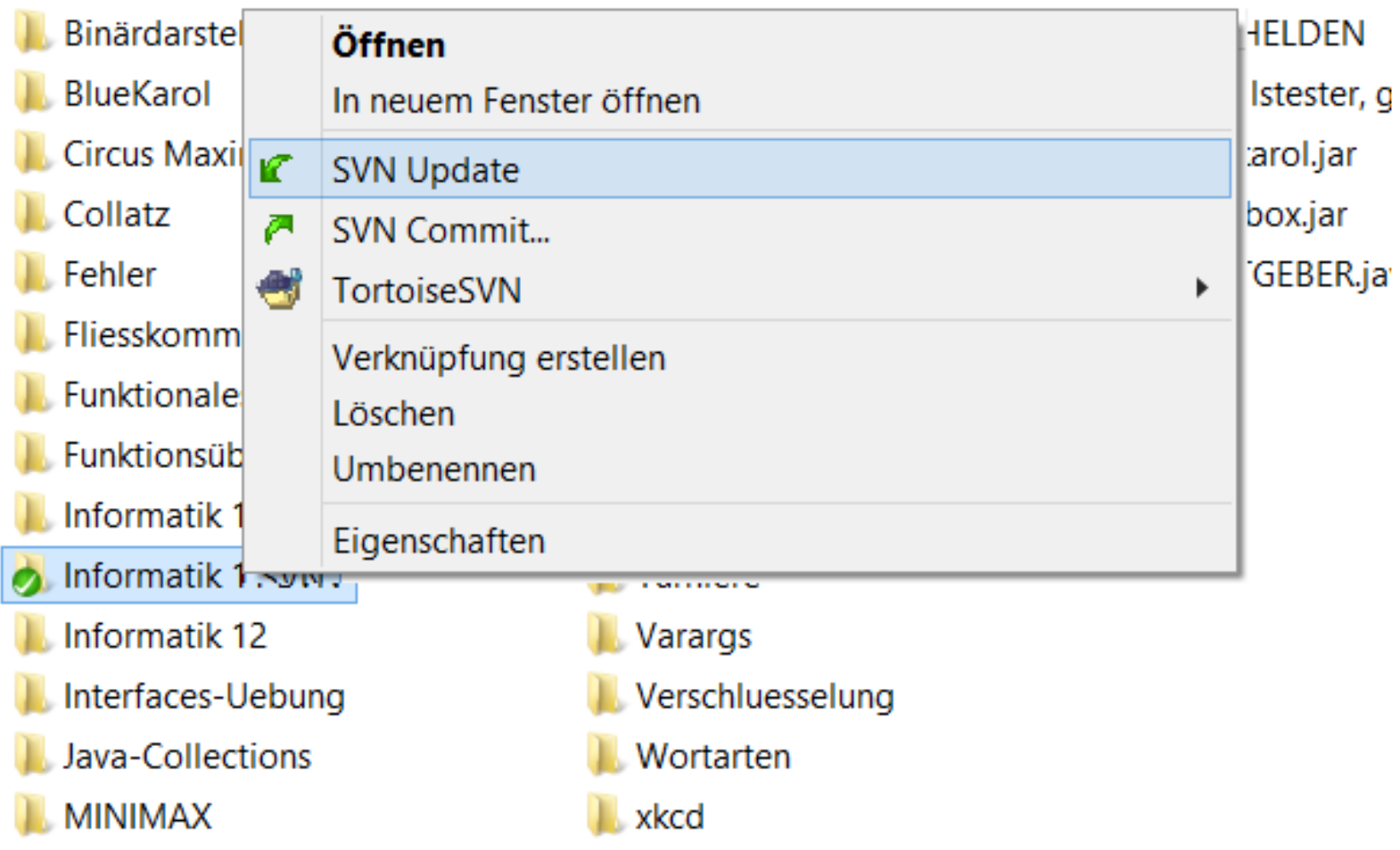

# **Überblick**

- **1. Grundlegendes zu Versionsverwaltung**
- **2. Übung 1: Auschecken**
- **3. Übung 2: Abgeben und Aktualisieren**
- **4. Übung 3: Konflikte**
- **5. SVN-Server**
- **6. Übung 4: Workflow für Lehrer**
- **7. Erfahrungen**
- **8. Anwendungsbeispiel Entwurfsmuster MVC**

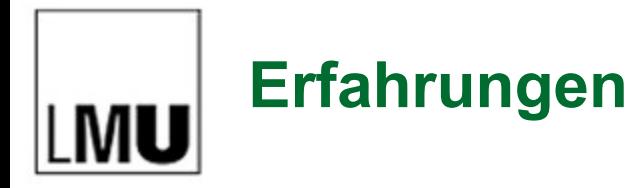

### Rückmeldungen aus der Praxis Typische Probleme

THIS IS GIT. IT TRACKS COLLABORATIVE WORK ON PROJECTS THROUGH A BEAUTIFUL DISTRIBUTED GRAPH THEORY TREE MODEL. COOL. HOU DO WE USE IT? NO IDEA. JUST MEMORIZE THESE SHELL COMMANDS AND TYPE THEM TO SYNC UP. IF YOU GET ERRORS, SAVE YOUR WORK ELSEWHERE, DELETE THE PROJECT, AND DOWNLOAD A FRESH COPY.

Randall Munroe/xkcd, Creative Commons Attribution-NonCommercial 2.5

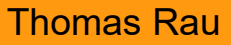

## **Anwendungsbeispiel Entwurfsmuster MVC**

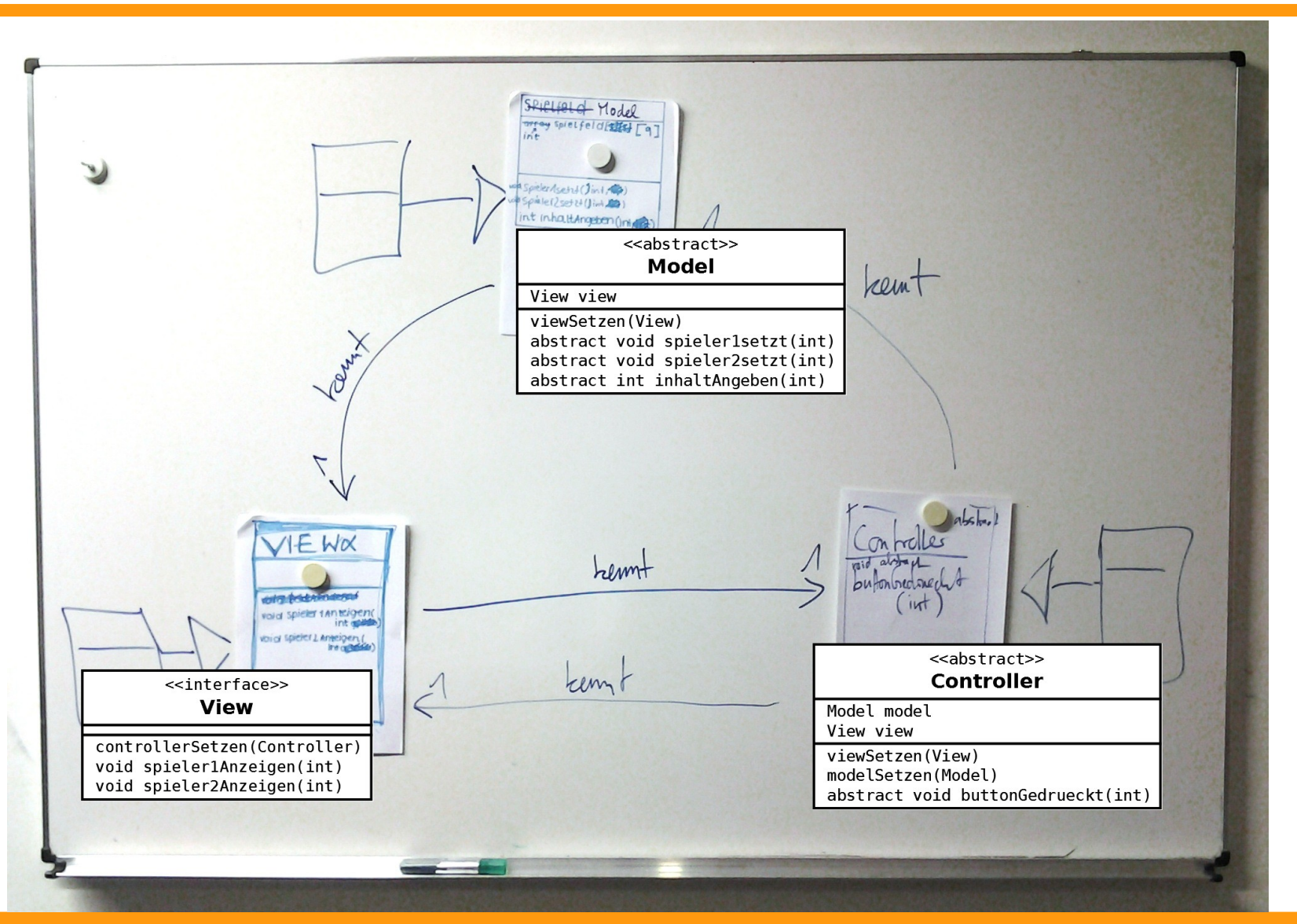

## **Anwendungsbeispiel Entwurfsmuster MVC**

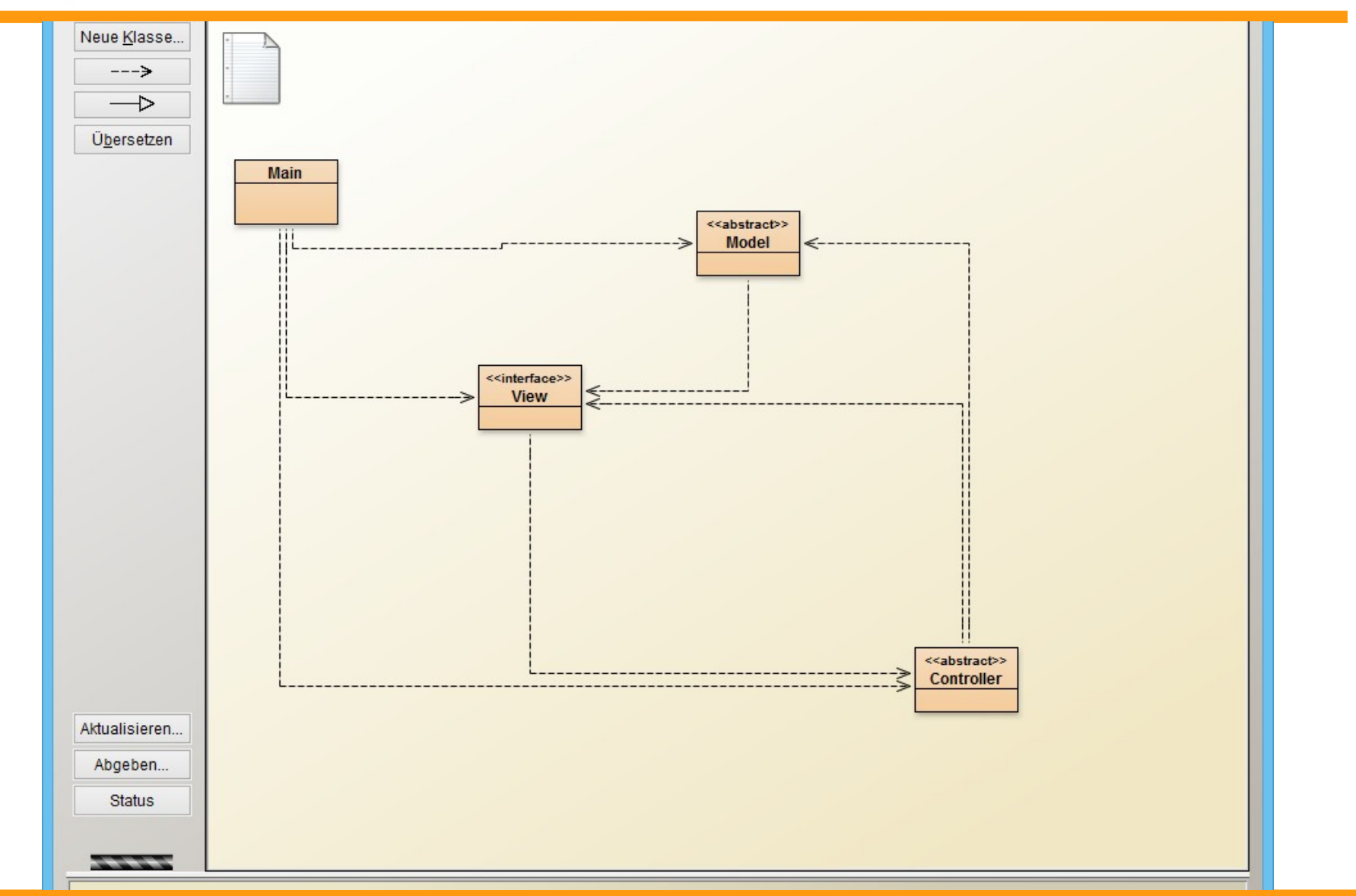

# **Anwendungsbeispiel Entwurfsmuster MVC**

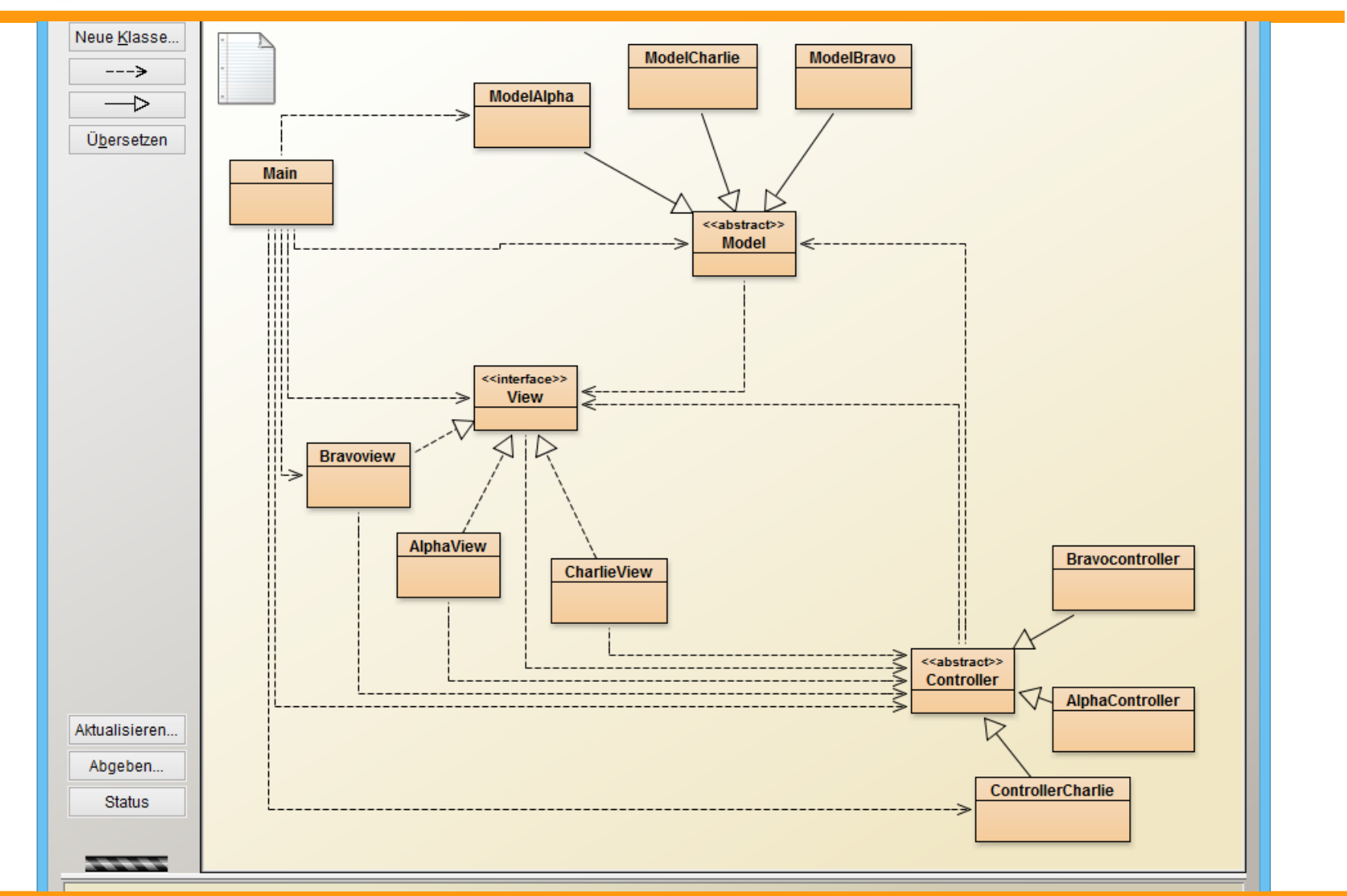

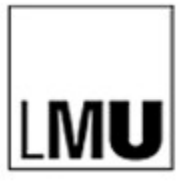

# **Anwendungsbeispiel Programmier-AG**

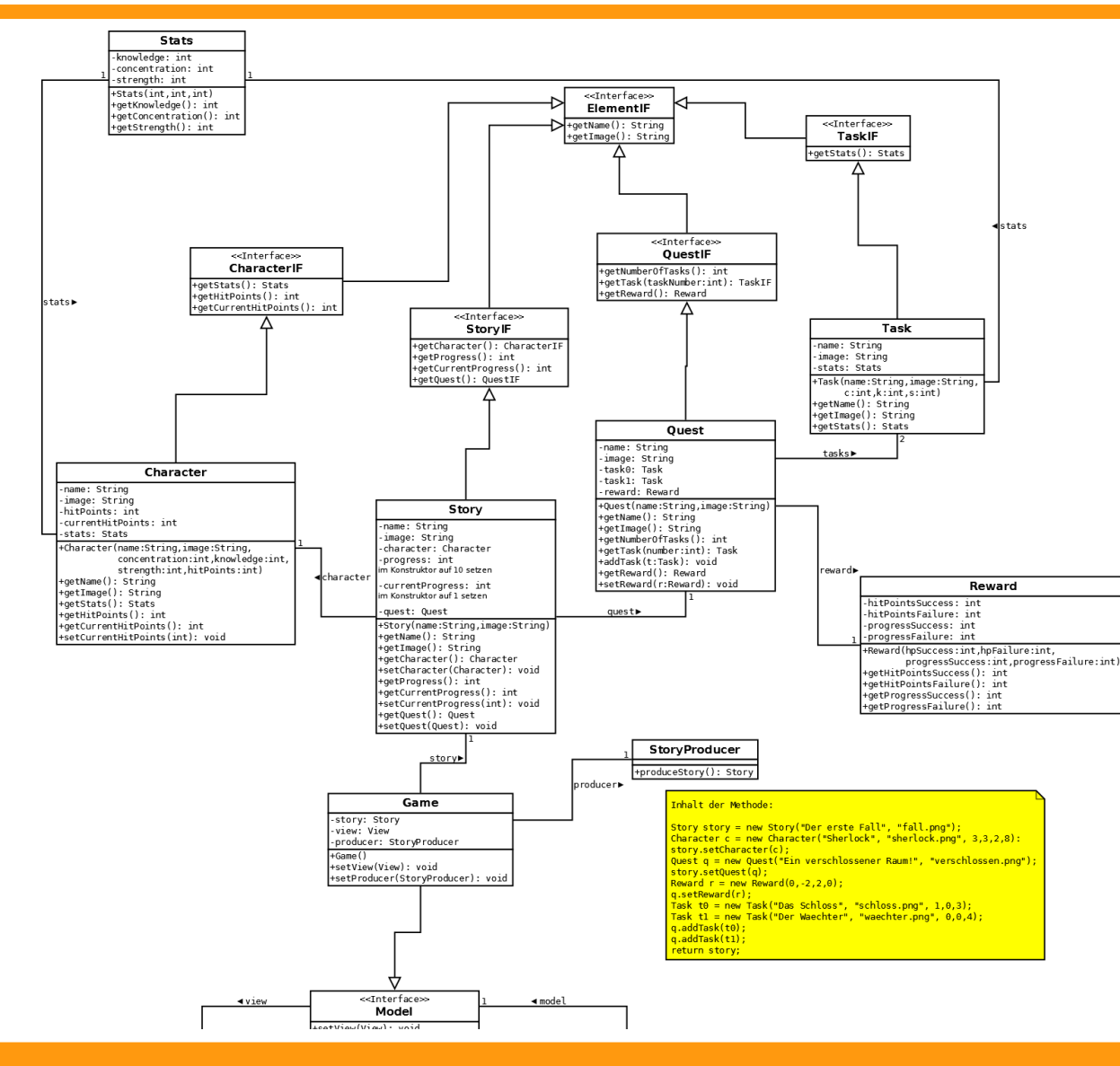

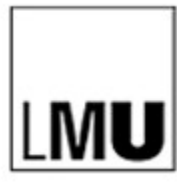

## **Anwendungsbeispiel Programmier-AG**

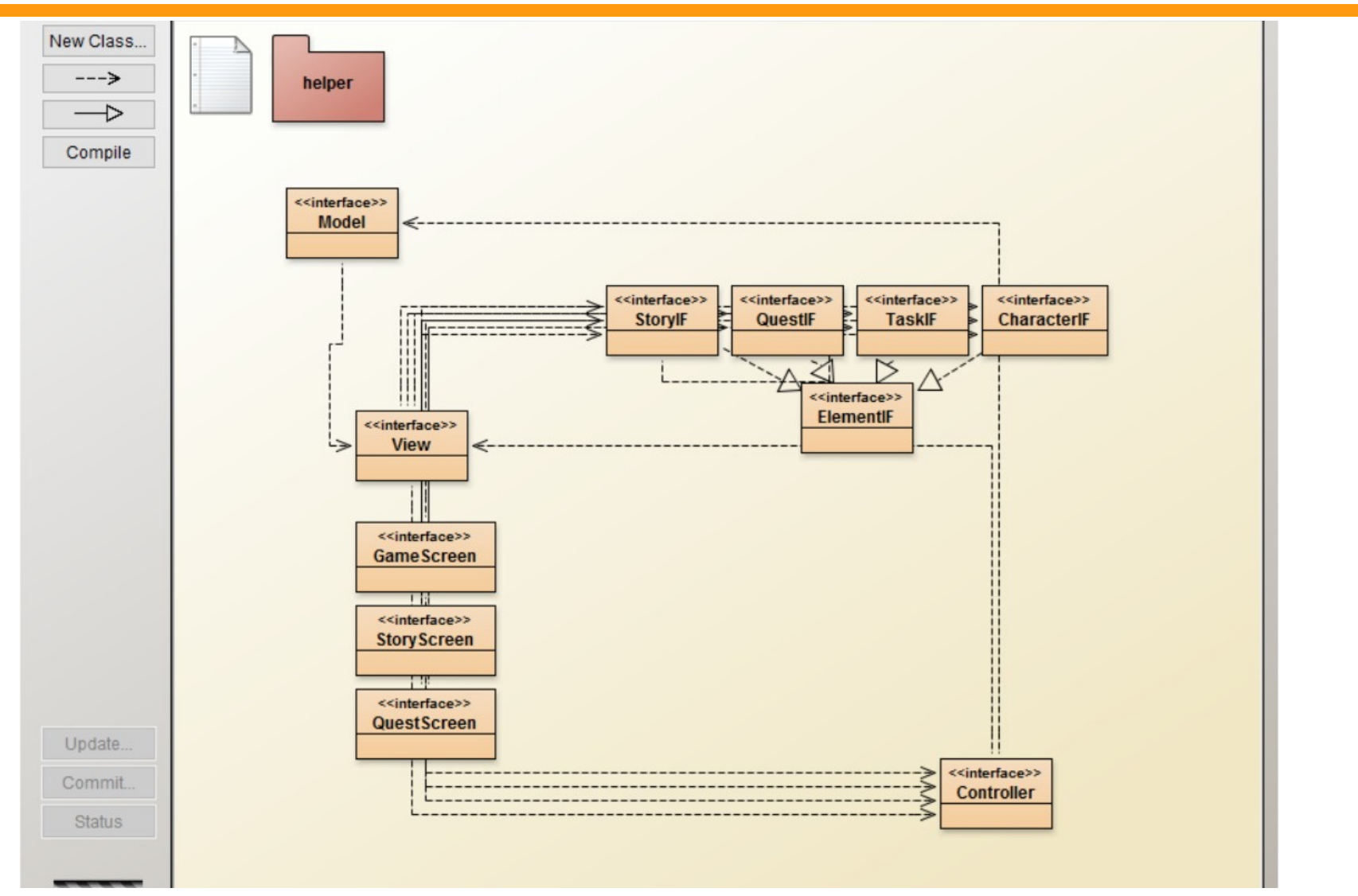

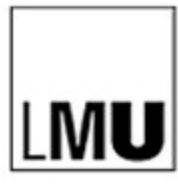

# **Anwendungsbeispiel Programmier-AG**

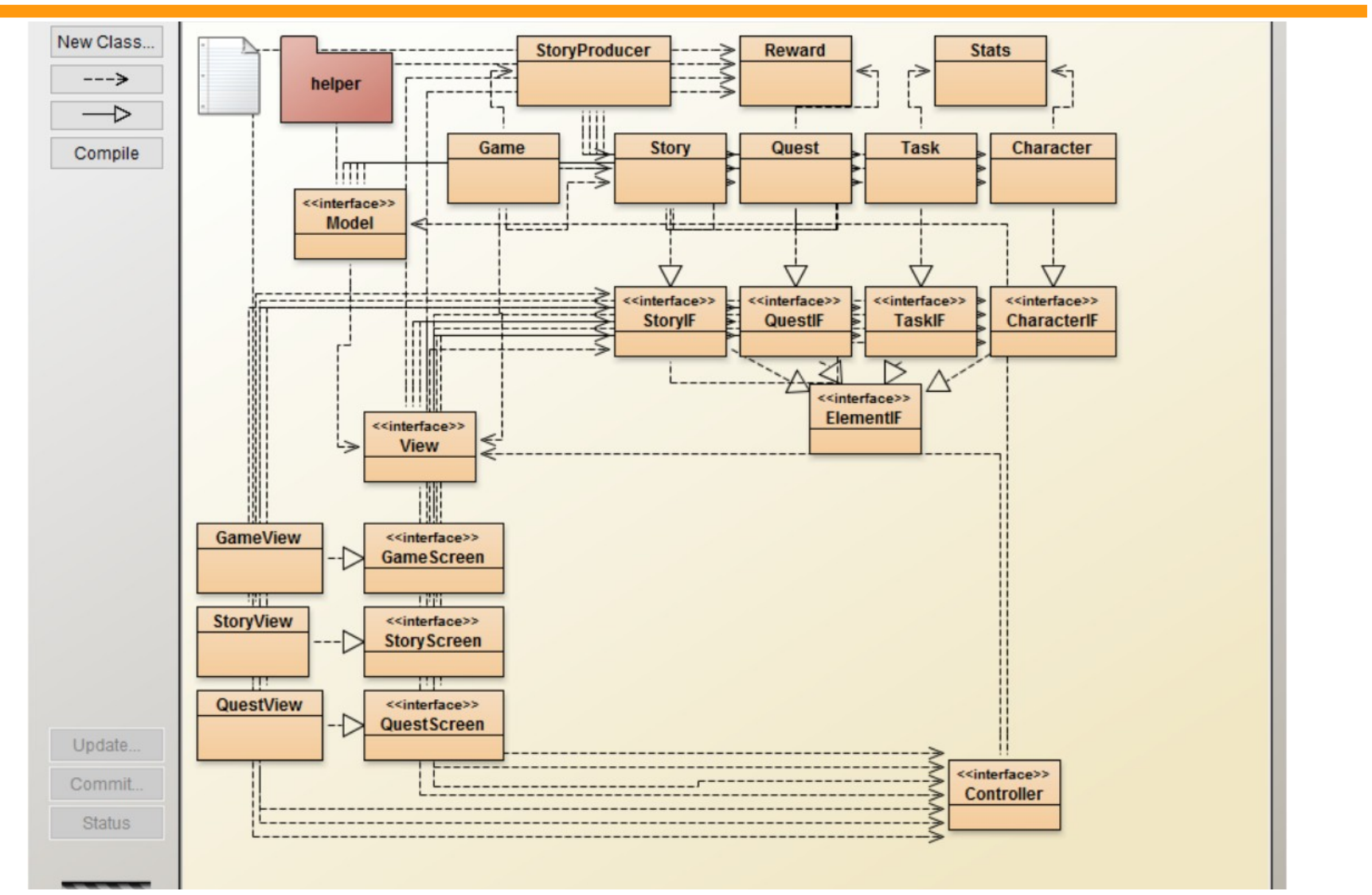

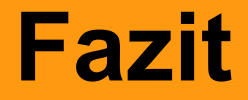

**Repositories zur Unterstützung von kollaborativen Arbeiten in Softwareprojekten** 

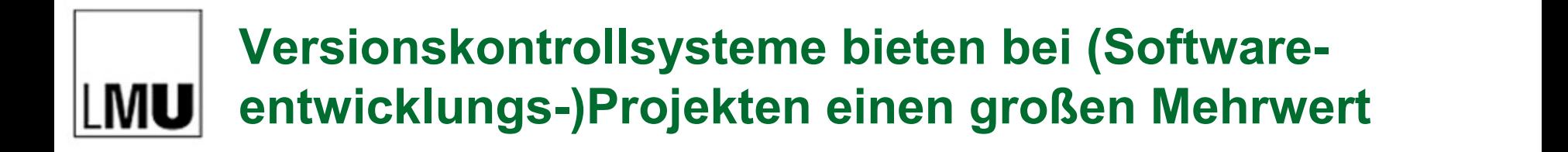

- In Softwareprojekten gibt es oft organisatorische Probleme, die der inhaltlichen Arbeit ablenken! Versionskontroll-Systeme bieten mit **Verteiltem Zugriff Versionierung Datensicherheit Automatischem Zusammenführen** Lösungen zu den Problemen.
- Repositories vereinfachen dem Lehrer das Verteilen von Daten.
- Mit Versionskontrollsysteme können Schülerinnen und Schüler deutlich und schnell erfahren, welchen **Gewinn kollaboratives Arbeiten** hat.

## **Material: ddi.ifi.lmu.de/fortbildungen**